# **Title: The PRS (Program Resource System) application is integrating with URM (User Role Management)**

As of November 13, 2020, the PRS application will be integrated with a new user role management service. Harp IDs will be required to access the PRS application. Please follow the instructions below.

#### **How to Access the PRS Application**

- 1. Log in to hqr.cms.gov using your HARP ID and password.
- 2. **New HQR Landing Page:** Click on the "My Tasks" button.

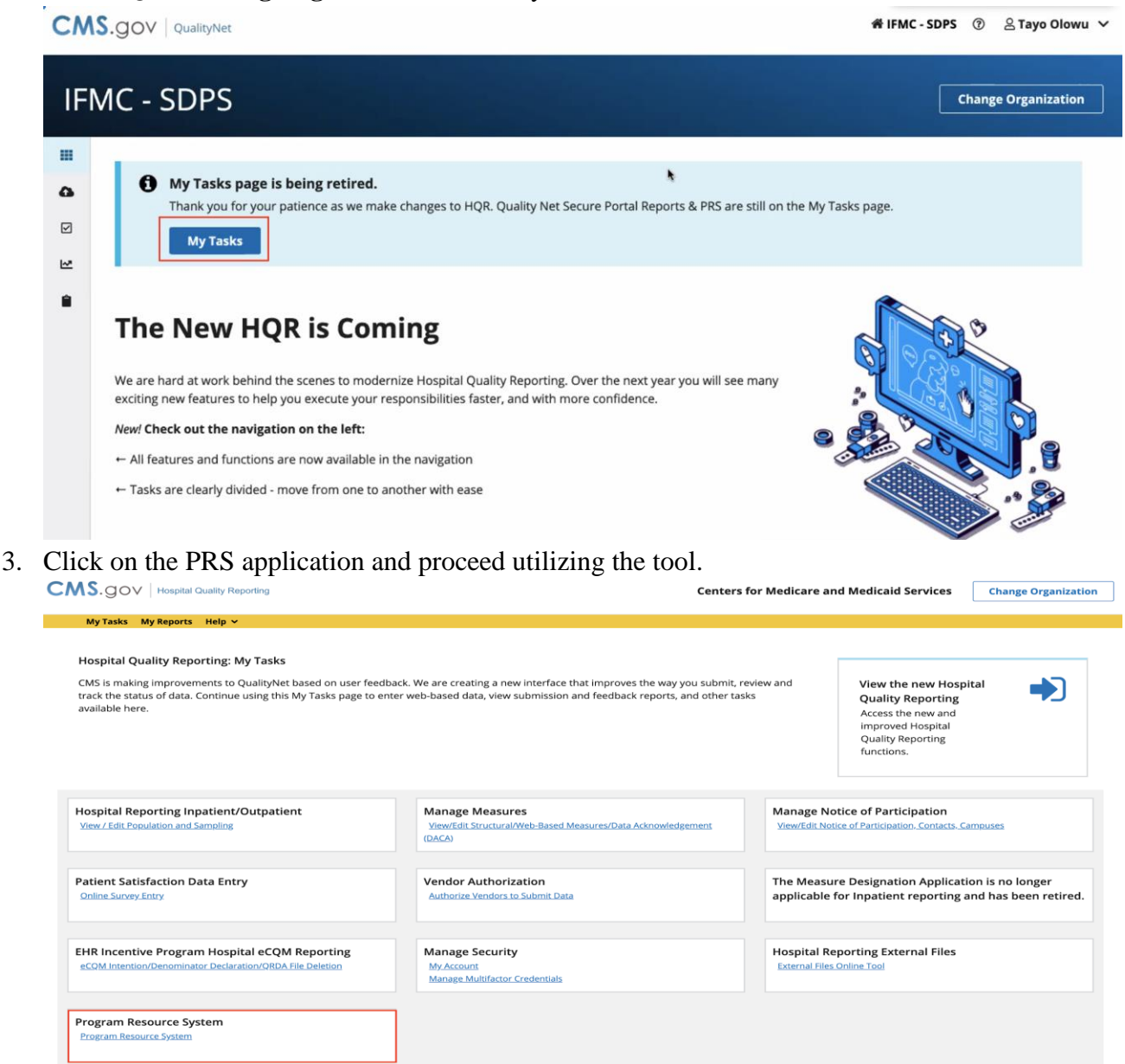

## **How do I request Access to PRS as a New Security Administrator/Officer (SA/O) in a QIO organization?**

A. Please contact the Qualitynet Help Desk [qnetsupport@hcqis.org.](mailto:qnetsupport@hcqis.org)

### **How Do I request Access to PRS as a new QIO Basic User?**

A. Please contact your Security Administrator/Official (SA/O) for all access requests in the near term.

#### **How do I add a new User and provide Access to PRS as a QIO SA/O?**

- 1. Go to Administration > User Management.
- 2. From the User table you will see all the Users who are currently associated with the organization. Press the **"Add User"** Button.
- 3. Search by the new user's HARP ID. It must be an exact match.

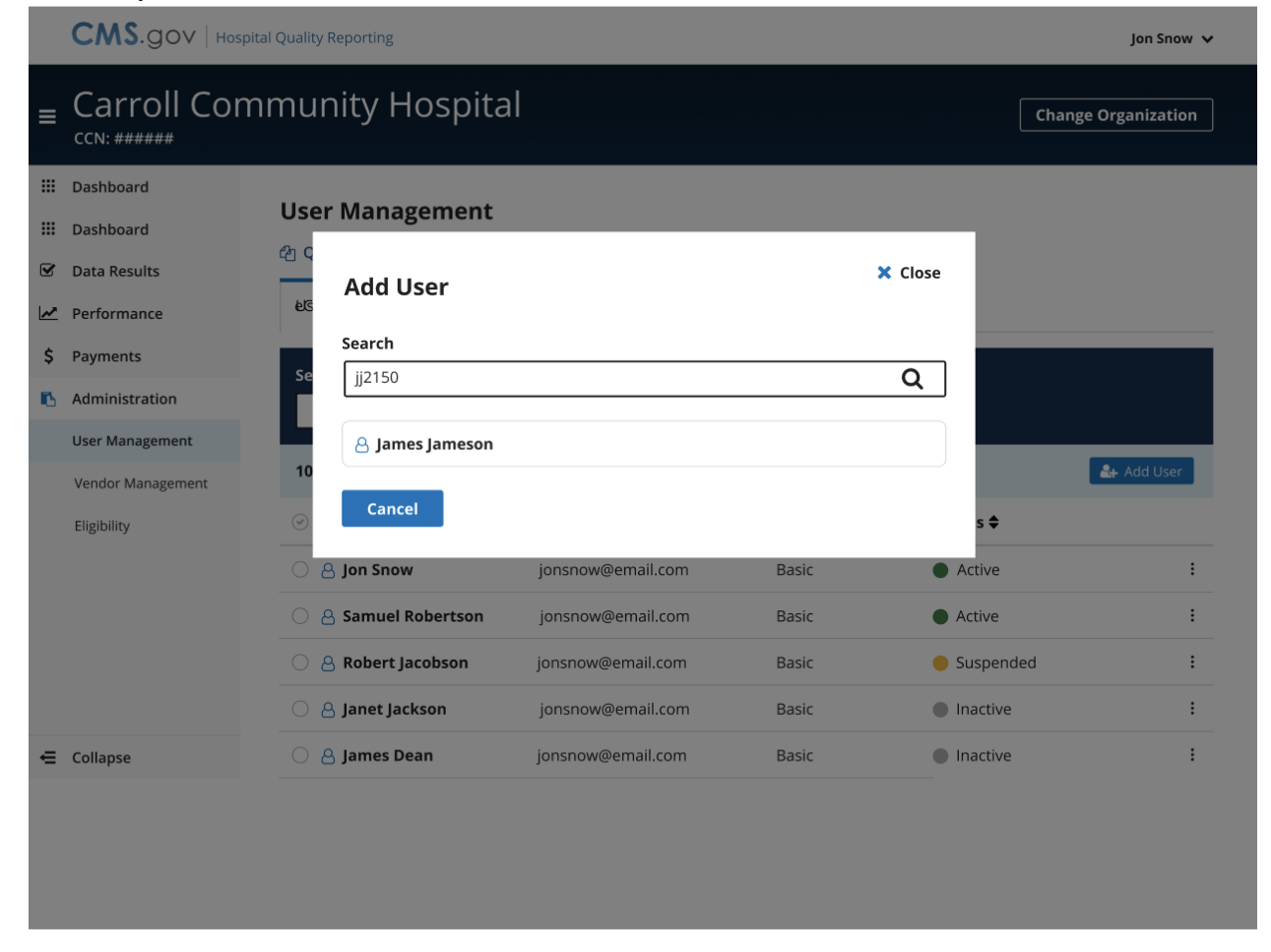

- 4. Click on the User's name.
- 5. Choose either Basic User or Security Administrator/Official

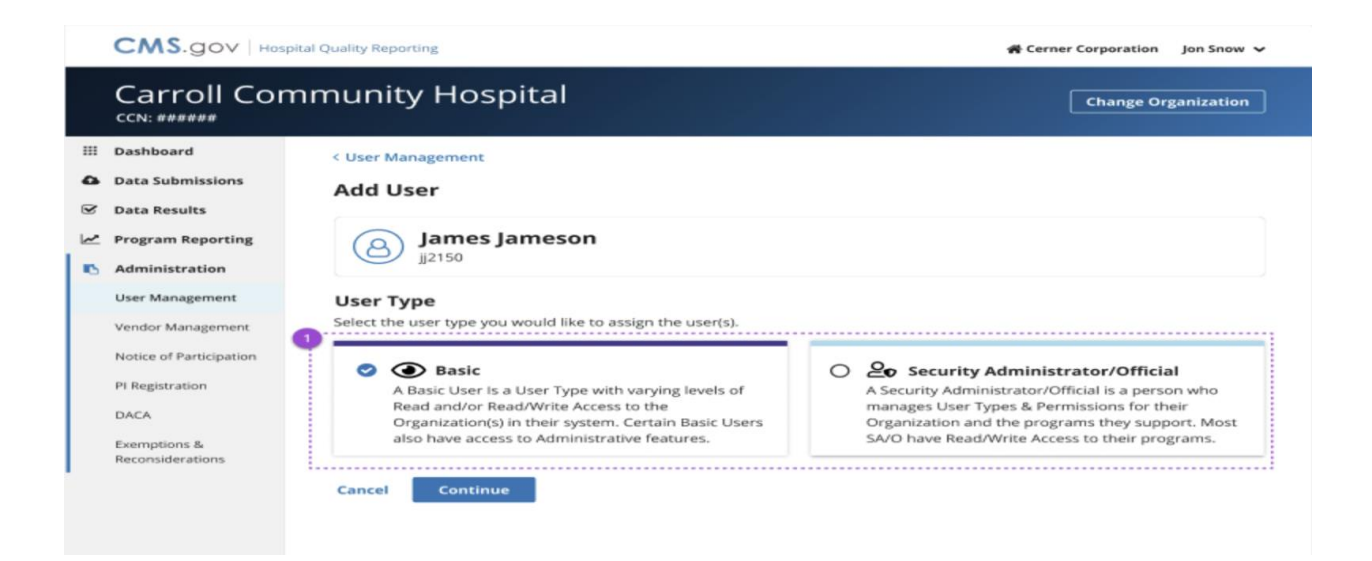

### 6. Select Program Access Permissions

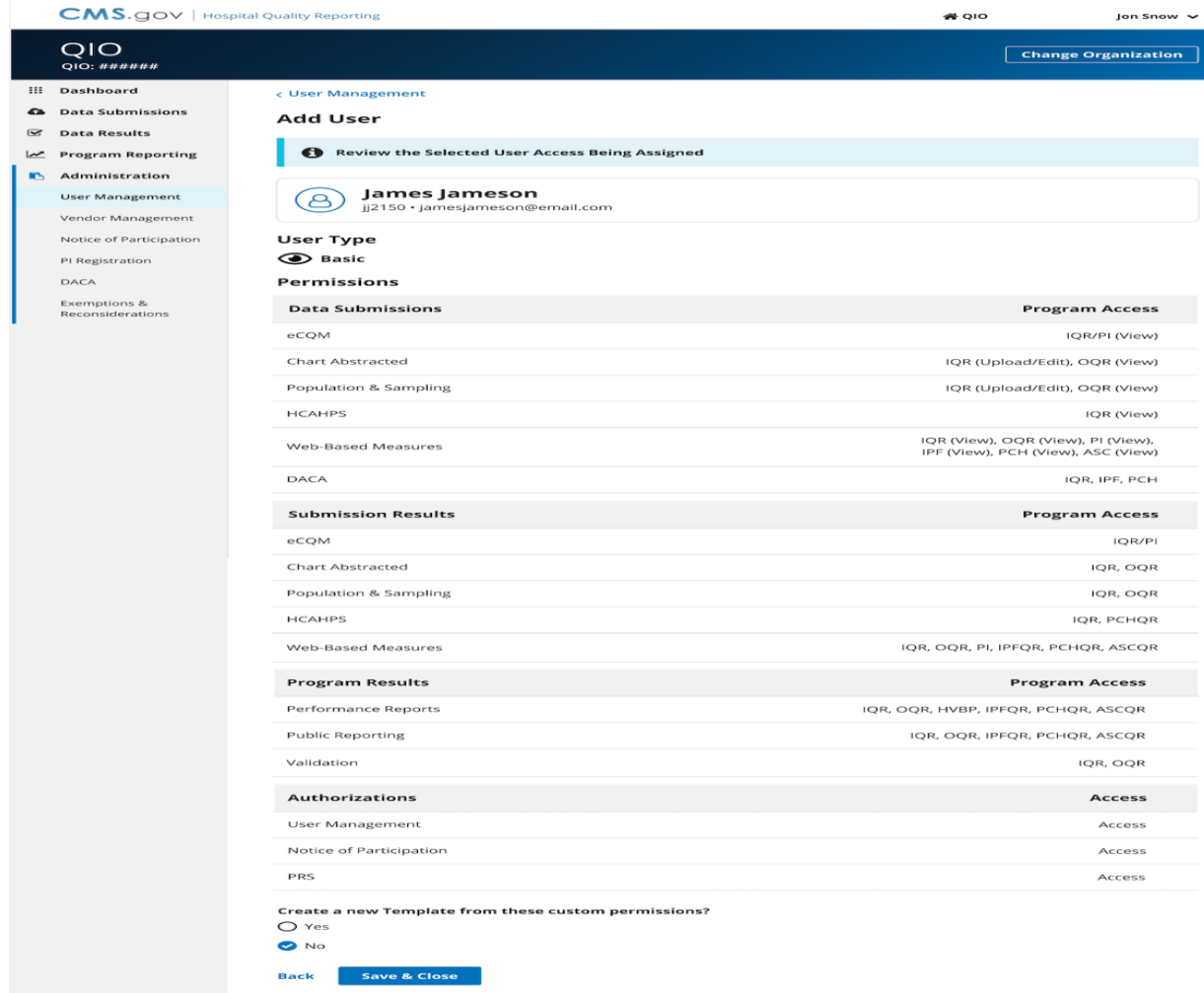